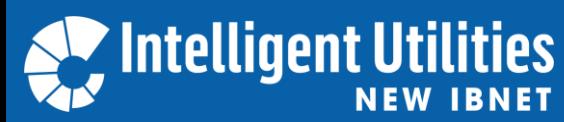

Become a Member, Share Data, Self-Assess!

# 1. Visit [www.newibnet.org](http://www.newibnet.org/) and click "register".

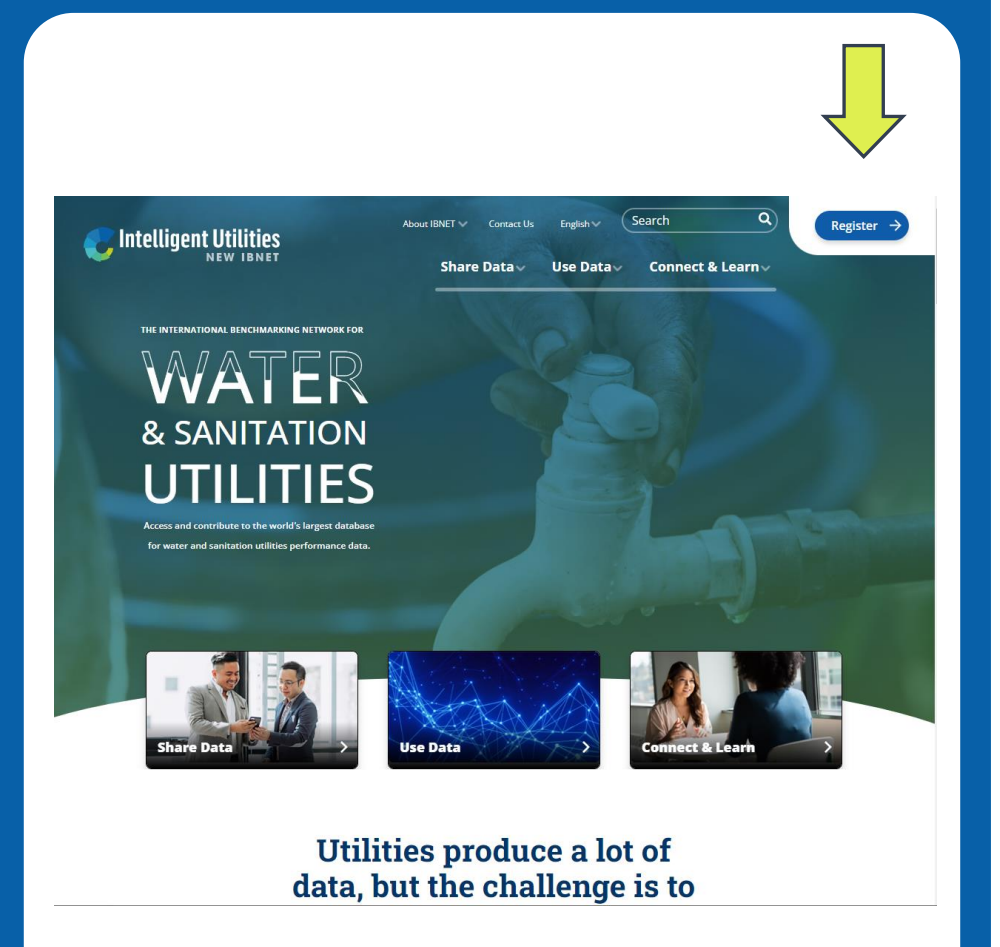

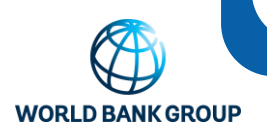

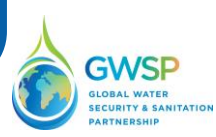

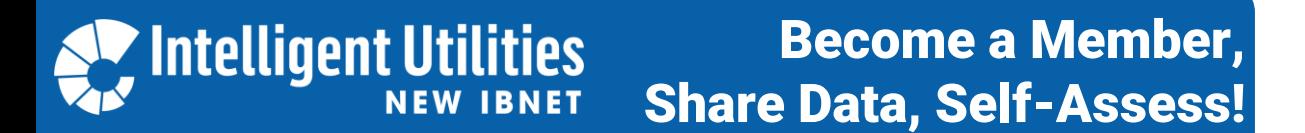

2. **Complete the registration form\* and click "submit": Within 24 hours you will receive a welcome email and access to the platform.**

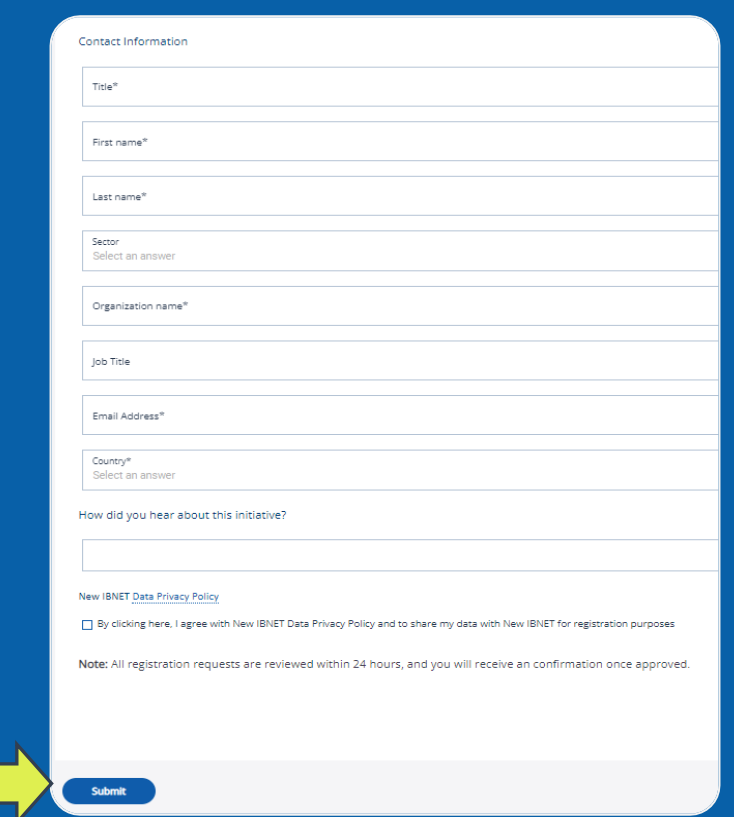

*\* You can register one person only to enter your organization's data and self-assessment, plus another person as a "reviewer".* 

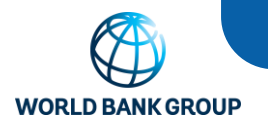

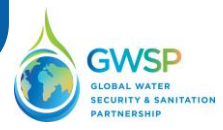

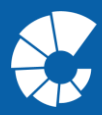

**3. Check your e-mail for the NewIBNET welcome email and find the links you need: To the [NewIBNET Portal](https://portal.ib-net.org/home) to share your data, and to the NewIBNET C[ommunity](https://connect.newibnet.org/Home) to connect with others.**

## Intelligent Utilities

#### Dear Ladislau Reis

On behalf of the Water Global Practice of the World Bank Group, we are pleased to invite Ladislau Reis, to participate in this water community as a membe

By becoming a member of a Water Community, you will have access to:

- .<br>A wide range of knowledge, stakeholders and various resources
- Opportunity to connect with water and sanitation service providers, regulators, partners and other similar groups across the world.<br>• Learn by joining communities of practice on topics related on how to improve providers/u
- Meet and interact with specialists in different areas of the water sector.
- . Opportunity to create your own public or private -communities of learning at no cost

ir own professional space to promote your work or share your opinion on differ

Please click on the invite link to complete the onboarding process https://login.microsoftonline.com/redeem?rd=https%3a%2f%2finvitations.microsoft.com%2fredeem%2f%3ftenant%3d31a2fec0-266b 4c67-b56e-279 %3d327ef2c4-983b-472a-8897 1e751c97f83f%26ticket%3df1Hsl2s4M%25252be%25252bZMIrztVaaoncp%25252fFBFWYNxZd4N8P2SWA%25253d%26ver%3d2.0 We hope to see Empresa Publica de Aguas de Luanda (EPAL) joining the New IBNET communit

We thank you in advance for visiting our https://www.newibnet.org/ and encourage Empresa Publica de Aguas de Luanda (EPAL) to join the New IBNET community, signing up will take only 2 minutes and at no cost

Please click on the below link to go the World Bank's community website

https://newibnet.gpensocial.site/Home

If you have any questions, please feel free to reach us at ibnet@worldbank.org, we are happy to assist you

Kind regards,<br>New IBNET team

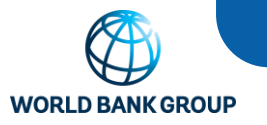

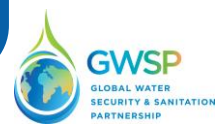

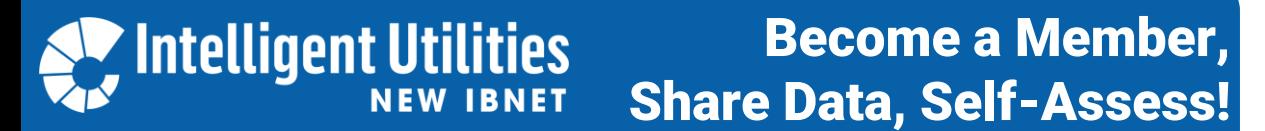

4. **Once you click on [NewIBNET Portal](https://portal.ib-net.org/home) in the invitation email, you will be taken to a World Bank portal. Enter here the email address that you have registered with initially – this will take you to your email service provider's login-page.**

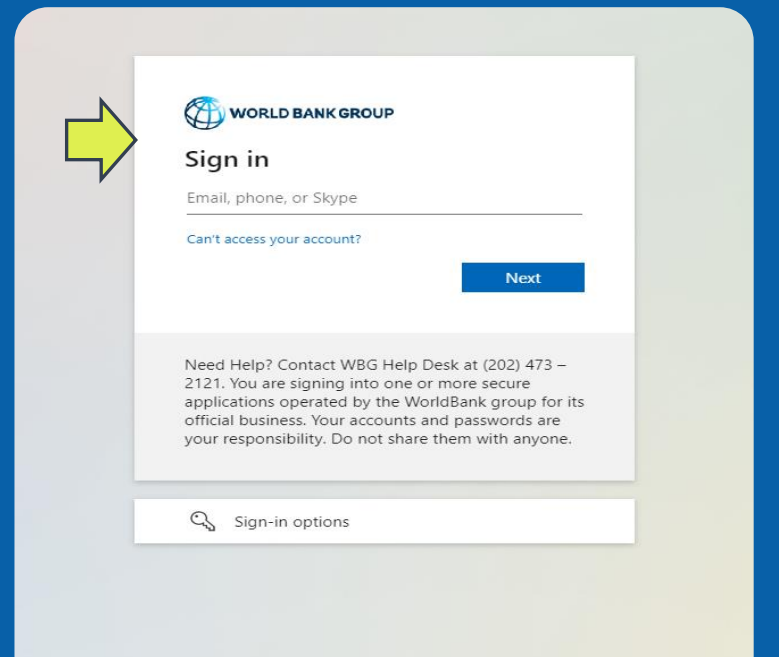

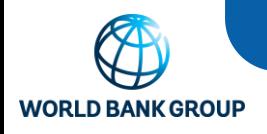

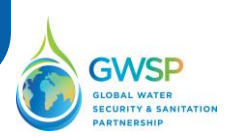

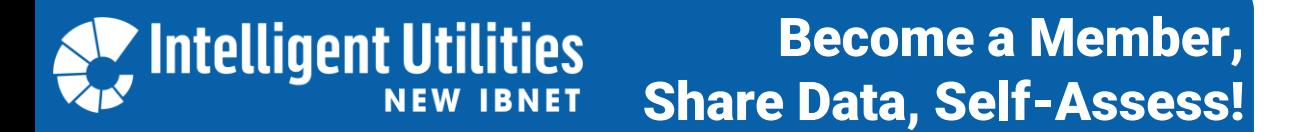

5. As you log in with your email provider, you are taken to the NewIBNET Portal. Here you can s**hare data on your utility's performance and assess management practices.**

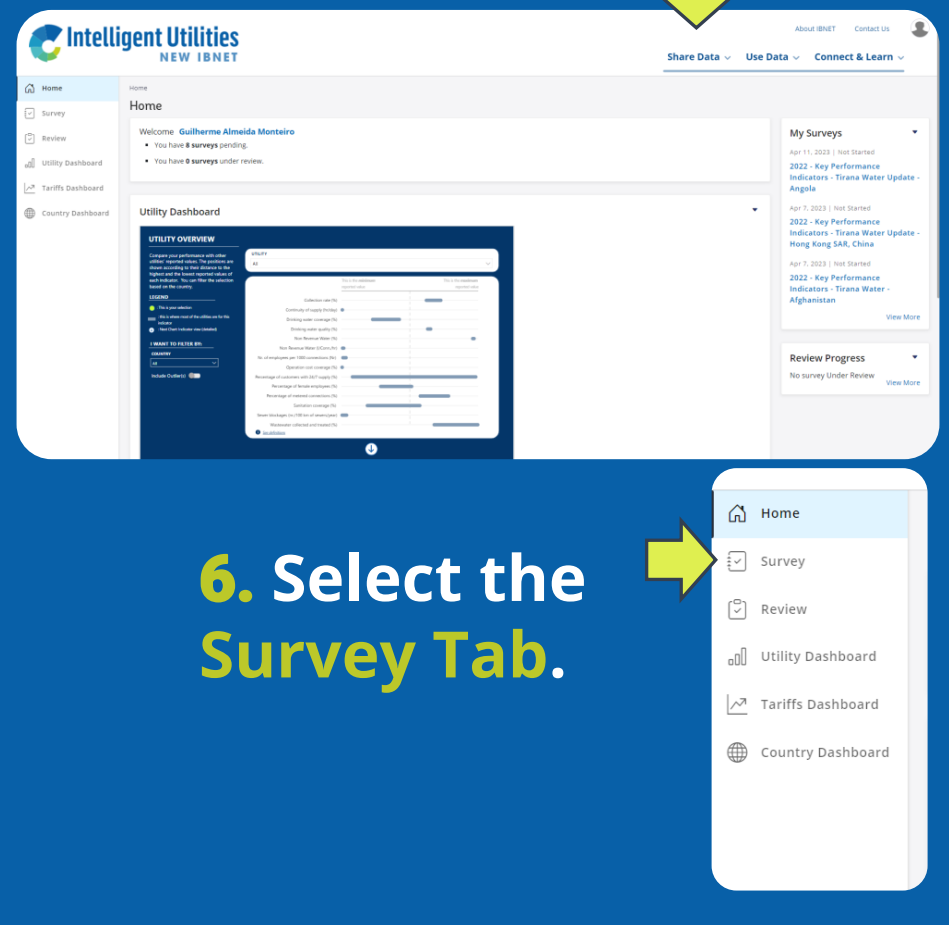

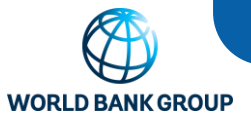

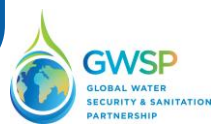

7. You will see the Data Collection Tools assigned to your Utility. Select the Data Collection Tool that you want to work on: Insert your 2022 data on "Key Performance Indicators" and self-assess your "Management Practices". Then click "submit"!

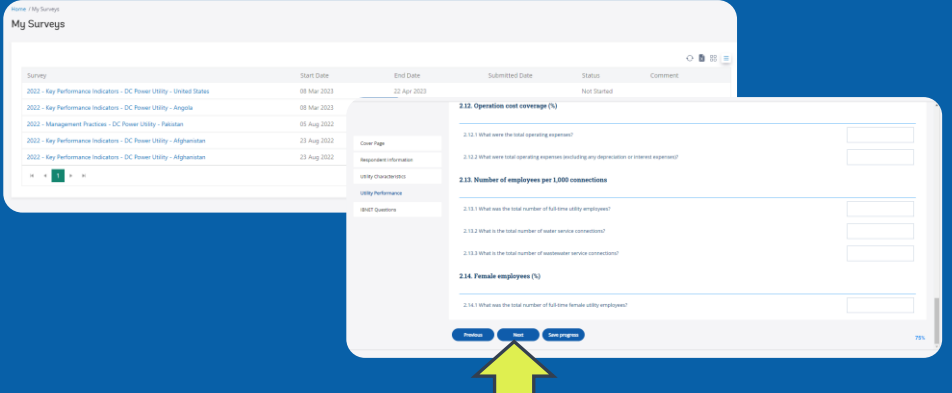

## *Notes on Data Entry:*

- You can save your progress and return to the Data Collection Tool later.
- Only data pertaining to your Fiscal Year 2022 can be entered. Version 1.2 will allow for backfilling data (release late 2023).
- Once you click "submit" you can only change your entries by sending a change request to ibnet@worldbank.org.
- A complete list of questions can be found in the **NewIBNET** [Data Collection Description](https://www.newibnet.org/sites/default/files/2023-05/NewIBNET%20Data%20Collection%20Tool.pdf)

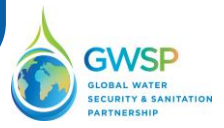

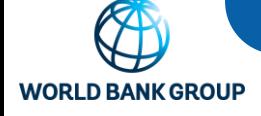

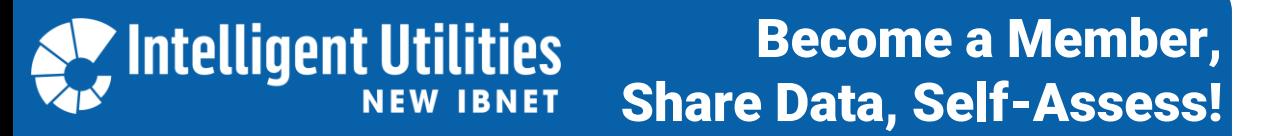

8. Don't be surprised: The data entry sheet validates some of your entries.

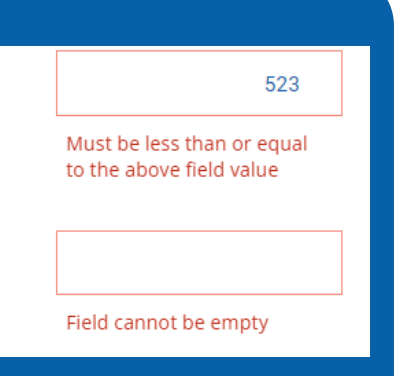

9. Nearly done! Within 48 hours (data-check\*) your information will be visible on the NewIBNET Portal.

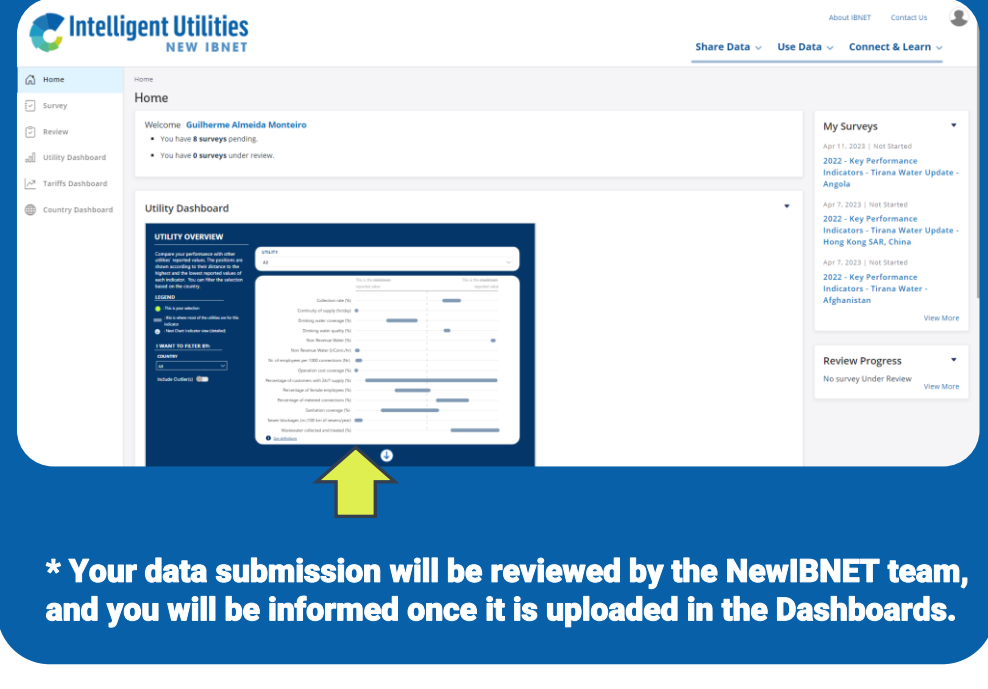

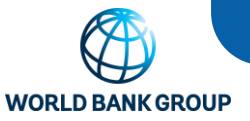

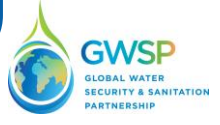

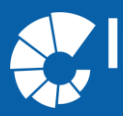

10. The last step: To learn from others, connect or be matched with others, complete your profile and sign up for the [NewIBNET Community!](https://connect.newibnet.org/Home) Intelligent Utilities our communities - Explore - Q ■■■90

Dashboard | Home Page - Dashboard | This b

 $\angle$  Edit  $\cdot$ 

### **Welcome to the NewIBNET Community!** e for NewIBNET Members to Connect and Learn from

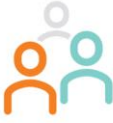

IBNET is a global information system and partnership, hosted by the World Bank Group. Across water n service providers, regulators, and development professionals. IBNET promotes the sharing and<br>e use of data on key performance indicators and management practices to facilitate improvements rovision. The platform has recently been re-designed to offer a range of data-driven services to support its members use data for decision-making.

ponent of IBNET - the "Connect and Learn" platform - will be used to provide ac nembers to their peers and to host dialogue and learning opportunities

*If you have any questions or need assistance: Please do not hesitate to contact us at [ibnet@worldbank.org](mailto:ibnet@worldbank.org)*